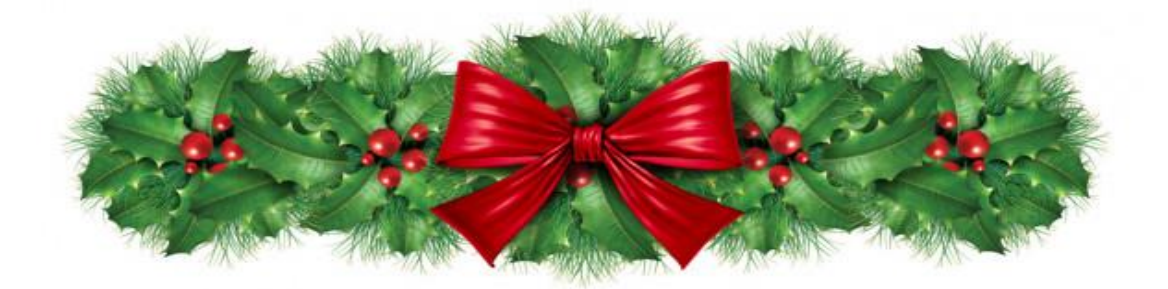

# **Χριστούγεννα στην ψηφιακή πλατφόρμα Webex meetings**

**«Αξιοποίηση των εργαλείων της ψηφιακής πλατφόρμας Webex με παιγνιώδη τρόπο»**

**12+1 παιγνιώδεις δραστηριότητες**

### **Εργαλεία:**

- ❖ **layout (διάταξη εικόνων)**
- ❖ **Ενεργοποίηση μικροφώνου, κάμερας**
- ❖ **Aντιδράσεις (reactions)**
- ❖ **Χεράκι**

Στόχος:

Καλλιέργεια προφορικού λόγου, έκφραση συναισθημάτων.

### **1. «Λες κι ήταν χθες, ματιά στο παρελθόν»**

Ζητώ από τους μαθητές να έχουν στο μάθημα μια φωτογραφία από προηγούμενα Χριστούγεννα.

Οι μαθητές δείχνουν τη φωτογραφία (**ενεργοποίηση από το layout του focus ή fullscreen)** και μιλούν για τις αναμνήσεις τους. Βοηθητικές ερωτήσεις:

- ➢ Πότε;
- ➢ Πού;
- ➢ Πώς; (ταξιδέψατε)
- ➢ Με ποιους;
- ➢ Τι θυμάμαι πιο έντονα από εκείνη τη μέρα… κλπ.

**Για το εργαλείο layout, θα βρείτε περισσότερες πληροφορίες στις απαντήσεις των ερωτήσεων 4 και 5.**

## **2. «Ένα στολίδι/παιχνίδιξεχωριστό».**

Τα παιδιά δείχνουν το αγαπημένο τους χριστουγεννιάτικο στολίδι/ παιχνίδι και μιλούν για αυτό. Βοηθητικές ερωτήσεις:

- ➢ Πότε μου το χάρισαν;
- ➢ Ποιος το χάρισε;
- ➢ Περιγραφή στολιδιού/παιχνιδιού.
- ➢ Γιατί είναι ξεχωριστό…. Κλπ.

#### **Εναλλακτικά, «Παιχνίδι μνήμης»:**

- ➢ Κάθε παιδί δείχνει το παιχνίδι του, ο επόμενος πρέπει να πει του προηγούμενου (ή όλα τα προηγούμενα) να παρουσιάσει το δικό του και ούτω καθεξής.
- ➢ Ο/Η εκπαιδευτικός κρατά σημειώσεις και στο τέλος κάνει ερωτήσεις: Ποιο είναι το αγαπημένο παιχνίδι π.χ. του Γιώργου; Ποιος/ποια έχει για αγαπημένο παιχνίδι π.χ. ένα αεροπλάνο; Ποιος χάρισε μια κούκλα στην Μαρία; Γιατί;

## **3. «Ταξιδεύοντας στο μέλλον»**

- ✓ Πού θα ήθελα να πάω/να ταξιδέψωτου χρόνου τα Χριστούγεννα.
- ✓ ( Ή) πώς φαντάζομαι τα Χριστούγεννα μετά από 15 χρόνια.
- ✓ Πού θα ήθελα να είμαι, με ποιους, ποια θα είναι η δουλειά μου, κλπ.

**Τα παιδιά παίρνουν το λόγο σηκώνοντας το «χεράκι».**

**Γίνεται άμεση ανατροφοδότηση, έκφραση συναισθήματος (emoji), με το κουμπί των αντιδράσεων.**

AΛ… ツ

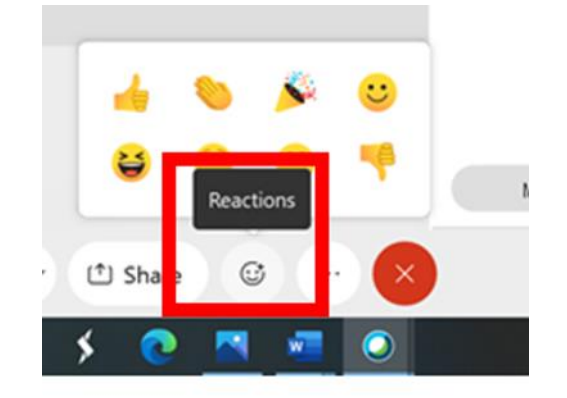

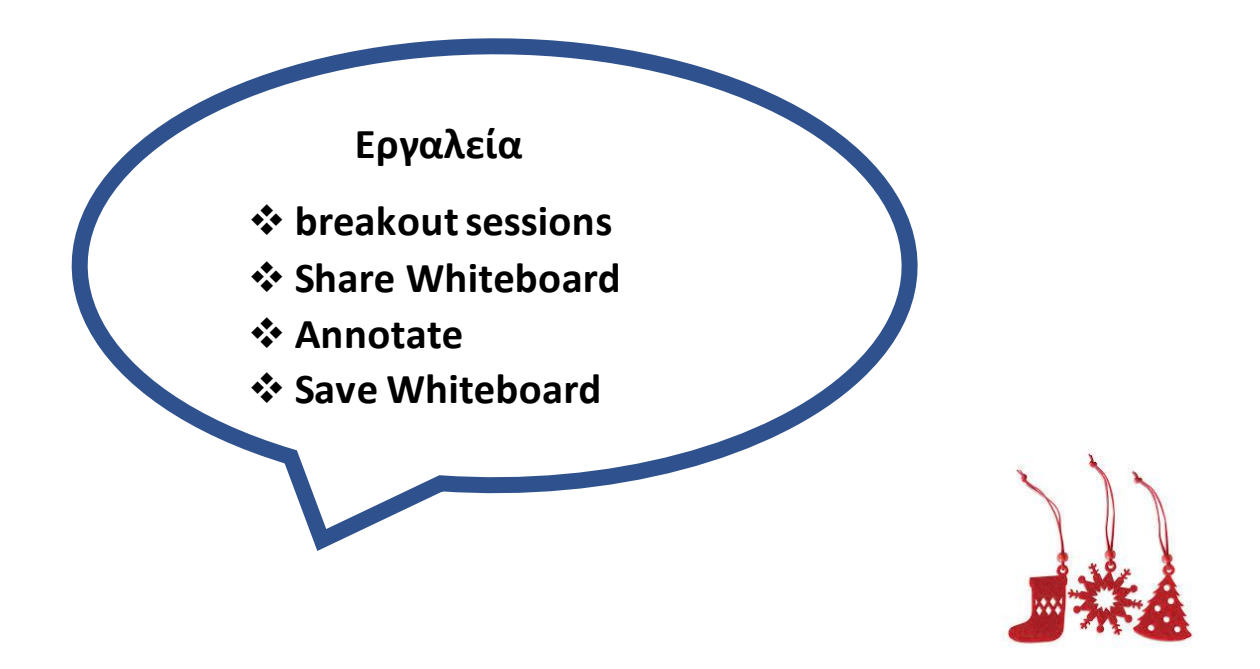

## **4. «Πόσες λέξεις μπορείς να βρεις;»**

### **Απλός τρόπος:**

Χωρίζω τους μαθητές σε δύο ομάδες (π.χ. αγόρια - κορίτσια).

Ξεκινάμε με την πρώτη ομάδα και λέμε μια λέξη π.χ. ΑϊΒασίλης. Κάθε ομάδα βρίσκει σε 30'' όσες περισσότερες σχετικές λέξεις μπορεί. Στη δεύτερη ομάδα, δίνουμε μια διαφορετική λέξη π.χ. χριστουγεννιάτικο δέντρο. Η δεύτερη ομάδα βρίσκει σχετικές λέξεις. Νικήτρια είναι η ομάδα που βρήκε τις περισσότερες λέξεις.

*(Δυστυχώς δεν υπάρχει χρονόμετρο στην κεντρική αίθουσα της Webex, οπότε θα πρέπει να κρατάμε τον χρόνο και να σημειώνουμε τον αριθμό λέξεων).*

Εναλλακτικά μπορώ να προβάλω βίντεο από το youtube <https://www.youtube.com/watch?v=zDpdbruPrHQ> . Υπάρχει μεγάλη ποικιλία από χρονόμετρα, τα οποία μπορείτε να χρησιμοποιήσετε και για το διάλειμμα των 10 λ. [χρονόμετρα με αντίστροφη μέτρηση](https://www.youtube.com/results?search_query=%CF%87%CF%81%CE%BF%CE%BD%CF%8C%CE%BC%CE%B5%CF%84%CF%81%CE%BF+%CE%BC%CE%B5+%CE%B1%CE%BD%CF%84%CE%AF%CF%83%CF%84%CF%81%CE%BF%CF%86%CE%B7+%CE%BC%CE%AD%CF%84%CF%81%CE%B7%CF%83%CE%B7) .

#### **Με πιο σύνθετο τρόπο:**

- ➢ Χωρίζω τις ομάδες σε δύο διαφορετικά δωμάτια (Breakout sessions).
- ➢ Ορίζω το χρονόμετρο της Webex στα 5λ. ή περισσότερο.
- ➢ Και στις δύο ομάδες δίνεται η ίδια λέξη (π.χ. Αϊ-Βασίλης).
- ➢ Κάθε ομάδα κάνει χρήση του ασπροπίνακα και με το εργαλείο σχολιασμού (annotation), γράφουν σχετικές λέξεις.
- ➢ Γίνεται αποθήκευση του ασπροπίνακα της κάθε ομάδας και στη συνέχεια επιστροφή στην ολομέλεια της τάξης και διαμοιρασμός. Η δραστηριότητα μπορεί να γίνει και σε τετράδιο από τον/την αρχηγό της ομάδα.
- ➢ Νικήτρια η ομάδα που έγραψε τις περισσότερες λέξεις.

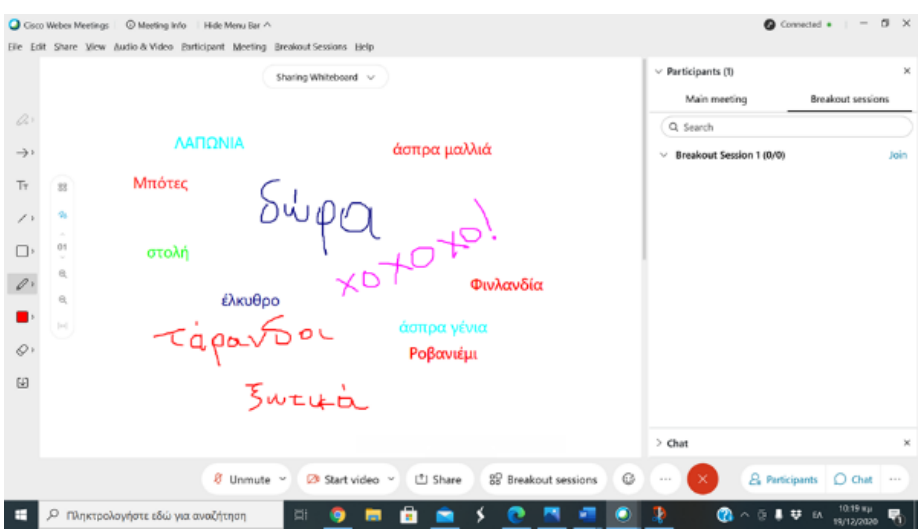

Περισσότερα για το εργαλείο διαχωρισμού σε δωμάτια θα βρείτε στο

**e-[learning Lab του ΠΑΝΕΠΙΣΤΗΜΙΟΥ ΚΡΗΤΗΣ Ε.ΔΙ.Β.Ε.Α BREAKOUT](https://www.edivea.org/uliko3_webex.html#BREAKOUT)**

και στη σελίδα 60-76 [Oδηγός Eκπαιδευτικού για σύγχρονη ΕξΑΕ \(v5\) με το W](https://blogs.sch.gr/pekesde/archives/2032)ebEx [Meetings](https://blogs.sch.gr/pekesde/archives/2032) του ΠΕ.Κ.Ε.Σ. ΔΥΤΙΚΗΣ ΕΛΛΑΔΑΣ. Στον ίδιο οδηγό σελ. 41-49, θα βρείτε αναλυτικές πληροφορίες για τη χρήση του ασπροπίνακα.

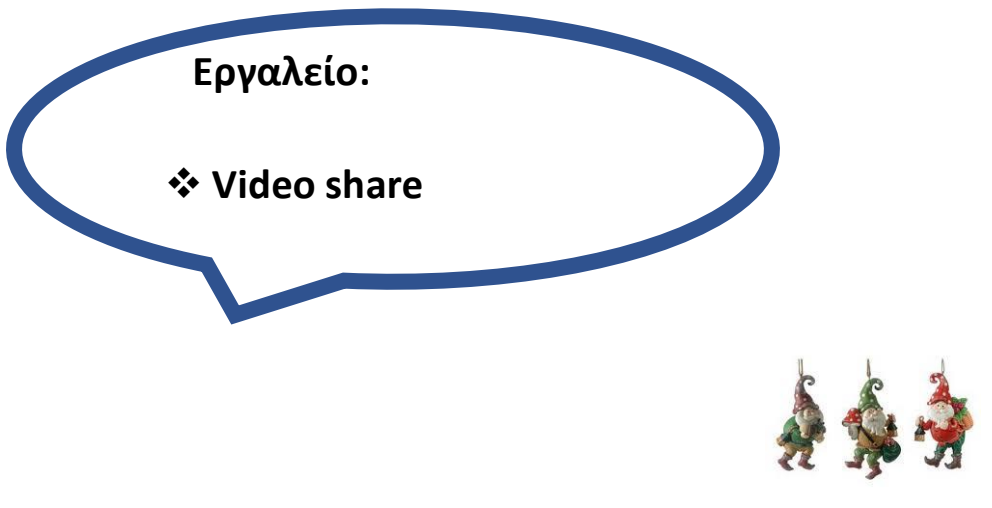

### **5. «Πόσο φάλτσος είσαι;» (Καραόκε)**

Υπάρχουν πολλά παιδικά χριστουγεννιάτικα τραγούδια στο youtube. Φροντίζω για τους μεγαλύτερους μαθητές να έχω και πιο μοντέρνα ή κλασικά κομμάτια.

Εναλλακτικά, μπορώ να ζητήσω από τα παιδιά να επιλέξουν με την παρέα τους το τραγούδι που επιθυμούν και να το τραγουδήσαν (καραόκε ή κανονικά) στην ψηφιακή τάξη.

## **6. «Καλήν εσπέρα άρχοντες…» (Κάλαντα παραδοσιακά από την Ελλάδα)**

Το ThingLink είναι μια βραβευμένη εκπαιδευτική πλατφόρμα που επιτρέπει τη συμπλήρωση εικόνων, βίντεο κι εικονικών περιηγήσεων με πρόσθετες πληροφορίες και συνδέσμους <https://www.thinglink.com/edu>

Στον παρακάτω σύνδεσμο θα βρείτε έτοιμο υλικό με παραδοσιακά χριστουγεννιάτικα και πρωτοχρονιάτικα κάλαντα από την Ελλάδα.

[https://www.thinglink.com/scene/1390944852123844609?fbclid=IwAR3-](https://www.thinglink.com/scene/1390944852123844609?fbclid=IwAR3-Z3fFDz8M1NcGrFurJreJsDCw78DIvN9EYLHhfP_QvffCxCpjlyeJJRY) [Z3fFDz8M1NcGrFurJreJsDCw78DIvN9EYLHhfP\\_QvffCxCpjlyeJJRY](https://www.thinglink.com/scene/1390944852123844609?fbclid=IwAR3-Z3fFDz8M1NcGrFurJreJsDCw78DIvN9EYLHhfP_QvffCxCpjlyeJJRY)

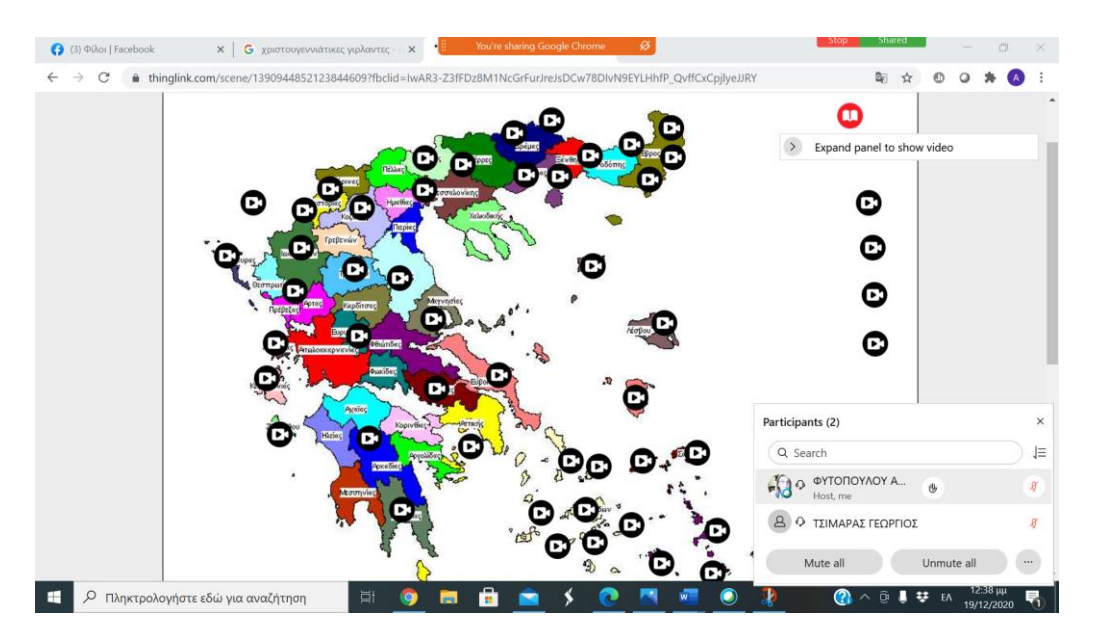

**Δεν ξεχνώ, κατά τον διαμοιρασμό (share), να επιλέξω από το ορθογώνιο παραλληλόγραμμο τη 2η εντολή, βελτιστοποίηση κίνησης βίντεο (optimize for motion and video).**

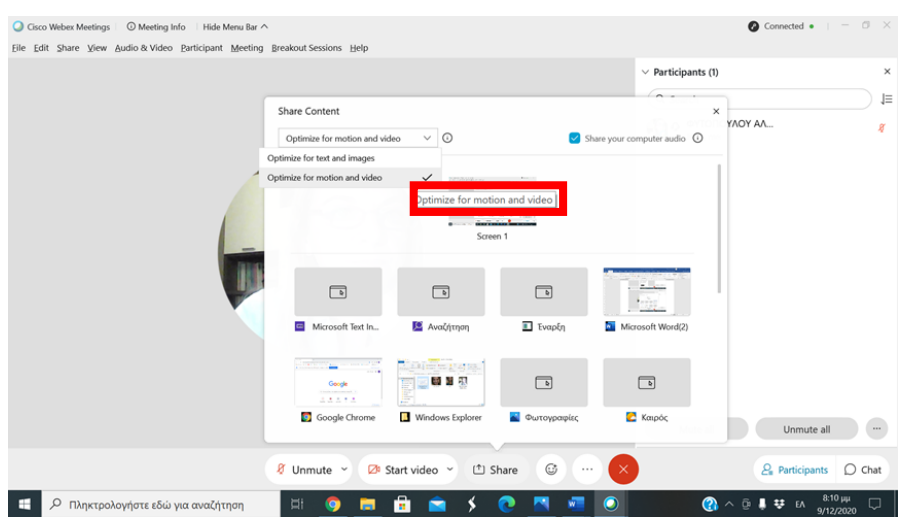

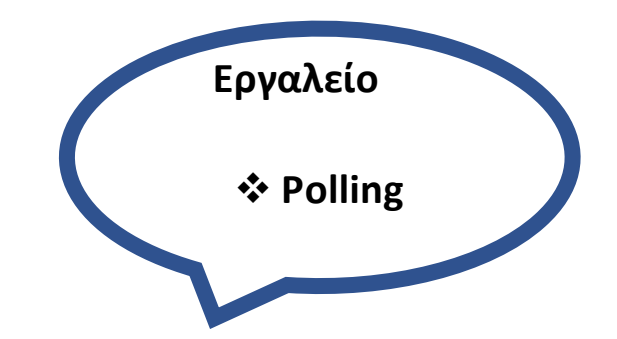

### **7. «Πες μου τη γνώμη σου…να σου πω ποιος είσαι»**

Ερωτήσεις με απαντήσεις επιλογής (π.χ.)

- ➢ Αγαπημένο χριστουγεννιάτικο γλυκό
- ➢ Χειρότερο χριστουγεννιάτικο δώρο
- ➢ Καλύτερο χριστουγεννιάτικο δώρο
- ➢ Κλπ.

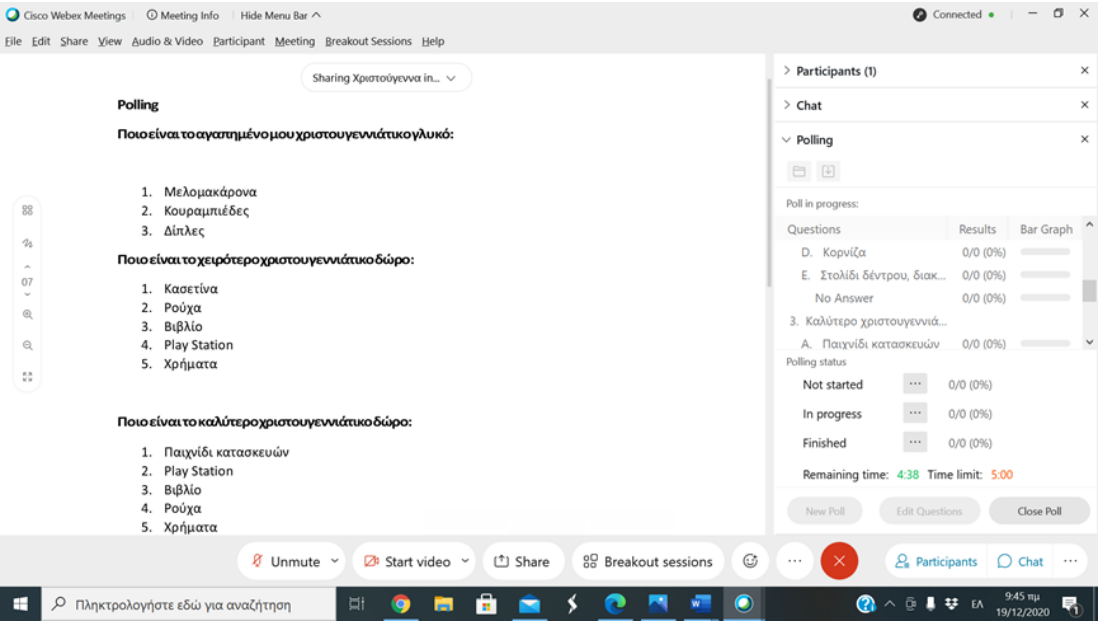

- ➢ Το εργαλείο της δημοσκόπησης (polling) μπορεί να χρησιμοποιηθεί κι ως εργαλείο διαμορφωτικής-διαγνωστικής αξιολόγησης σε όλα τα γνωστικά αντικείμενα.
- ➢ Προτείνεται να έχει δημιουργηθεί από τον εκπαιδευτικό στο σπίτι και να έχει αποθηκευτεί, ώστε να είναι στην άμεση διάθεση του το πρώτο 5λ. του μαθήματος.
- ➢ Εναλλακτικά, εάν οι ερωτήσεις είναι μεγάλες, μπορούν να προβάλλονται από έγγραφο word και στο polling να υπάρχουν μόνο οι απαντήσεις από τις οποίες θα πρέπει το παιδί να επιλέξει τη σωστή (μία επιλογή) ή τις σωστές (περισσότερες από μία).

Περισσότερο για το polling δείτε στη σελ. 78-93[Oδηγός Eκπαιδευτικού για σύγχρονη](https://blogs.sch.gr/pekesde/archives/2032)  [ΕξΑΕ \(v5\) με το WebEx Meetings](https://blogs.sch.gr/pekesde/archives/2032) του ΠΕ.Κ.Ε.Σ. ΔΥΤΙΚΗΣ ΕΛΛΑΔΑΣ και στον σύνδεσμο [https://www.edivea.org/uliko3\\_webex.html#POLLING](https://www.edivea.org/uliko3_webex.html#POLLING) του ΠΑΝΕΠΙΣΤΗΜΙΟ ΚΡΗΤΗΣ-Ε.ΔΙ.Β.Ε.Α .

Για μικρότερα παιδιά το polling μπορεί να έχει πιο απλή μορφή, με δύο μόνο επιλογές (για να αποφύγουμε την 3<sup>η</sup> επιλογή που έχει μπροστά το ξένο γράμμα C). Παράδειγμα:

- 1. Ποιο χριστουγεννιάτικο γλυκό σου αρέσει περισσότερο;
- Α. Κουραμπιέδες
- B. Μελομακάρονα
- 2. Ποιο είναι το χειρότερο χριστουγεννιάτικο δώρο;
- Α. Κασετίνα
- B. Βιβλίο
- 3. Ποιο είναι το καλύτερο χριστουγεννιάτικο δώρο;
- Α. Χρήματα
- B. Παιχνίδι

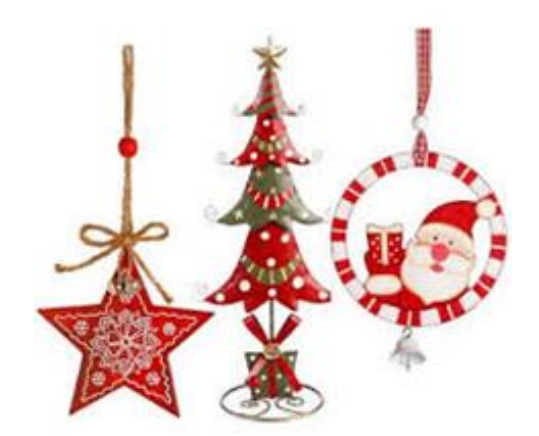

### **Εργαλεία:**

- ❖ **White board**
- ❖ **Βreakeout Sessions,**

❖ **Chat**

### **8. Σκιτσομπερδέματα:**

### **«Βρες τη χριστουγεννιάτικη ταινία»**

- Επιλέγουμε δύο παιδιά, που το επιθυμούν (χεράκι) και τα οδηγούμε σε άλλη αίθουσα για 5λ.
- Συμφωνούμε με τους άλλους μαθητές για την ταινία που πρέπει να βρουν οι συμμαθητές τους.
- Ένα παιδί αναλαμβάνει να κάνει το σκίτσο στον ασπροπίνακα με το εργαλείο της πένας ή των σχημάτων.
- Τα παιδιά επανέρχονται στο δωμάτιο και προσπαθούν να μαντέψουν τη χριστουγεννιάτικη ταινία με βάση το σκίτσο.

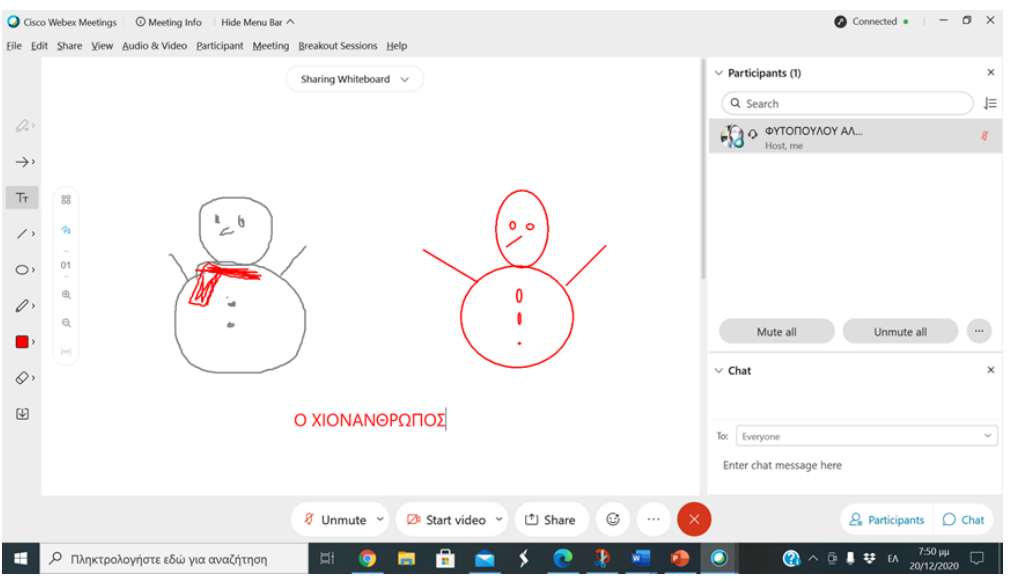

**Εναλλακτικά, η ίδια δραστηριότητα μπορεί να γίνει με το αγαπημένο παιχνίδι της παντομίμας.**

## **9. «Ο τροχός των Καλικαντζάρων»**

## **Επισκέπτομαι τη σελίδα [https://wheelofnames.com/#](https://wheelofnames.com/)**

## **5λ. πριν το μάθημα**

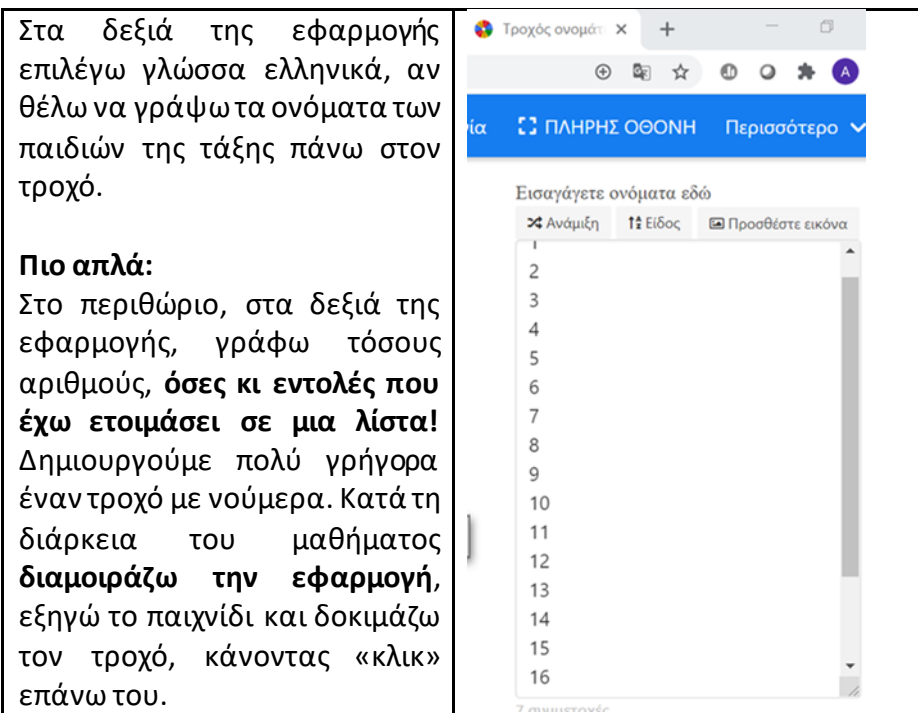

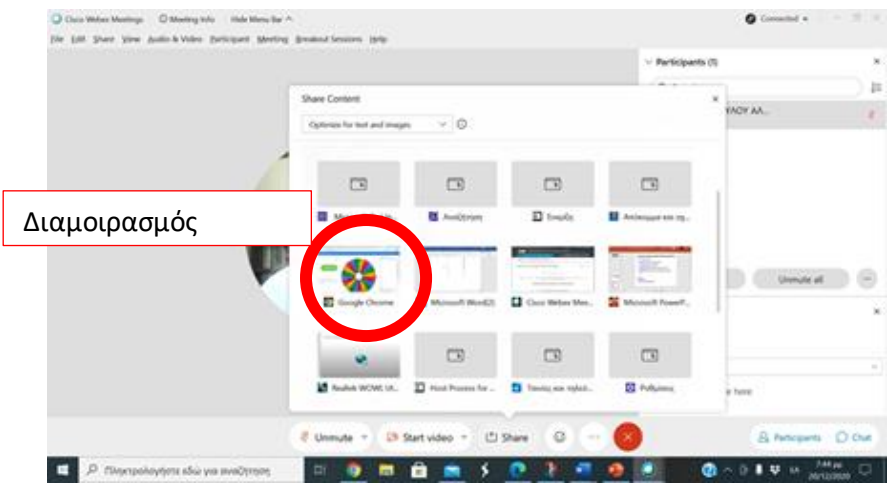

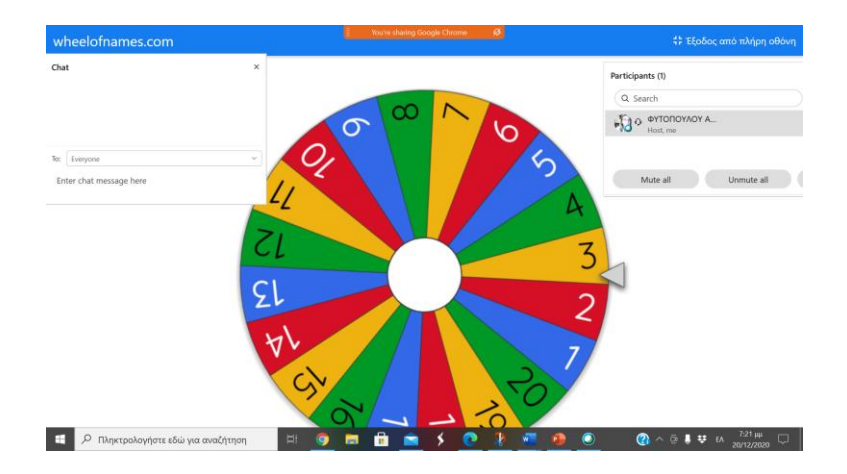

Λέμε το όνομα του μαθητή/ της μαθήτριας (με αλφαβητική σειρά) και γυρίζουμε τον τροχό κάνοντας «κλικ» επάνω του. Στην παραπάνω εικόνα έχει ενεργοποιηθεί το full screen, και έχουν τακτοποιηθεί τα εικονίδια του chat και των συμμετεχόντων.

Ας πούμε για παράδειγμα ότι «βγήκε» ο αριθμός 5. Από τις εντολές που έχω ετοιμάσει το παιδί που παίζει, πρέπει να κάνει ό, τι λέει ο αριθμός 5. *(Τα παιδιά δε βλέπουν τη λίστα, οπότε μπορώ να λέω τις εντολές με τη σειρά που τις έχω γράψει, για να μη μπερδευτώ σε περίπτωση που το ίδιο νούμερο επαναληφθεί).*

Παράδειγμα:

Ξεκινάω λέγοντας…. ήσασταν σκανδαλιάρικα καλικαντζαράκια…για να δούμε τι θα αποφασίσει ο τροχός να κάνετε!

- 1. Κατέβηκες από την καμινάδα και ξάπλωσες στον καναπέ; Τραγούδησε το τραγούδι «Ρούντολφ το ελαφάκι» με κλαψιάρικη φωνή!
- 2. Έριξες το χριστουγεννιάτικο δέντρο! Στροβιλίσου γύρω από τον εαυτό σου και φώναξε χοχοχο!
- 3. Έσπασες όλα τα πιάτα στην κουζίνα; Τράβα τα μαλλιά σου και γέλασε δυνατά!
- 4. Πέταξες το αλεύρι στο πάτωμα; Ξύσου σαν πίθηκος και γκάριξε όπως το γαϊδουράκι!
- 5. Έκοψες τα λουλούδια από τη γλάστρα; Περπάτησε σαν κοτοπουλάκι και κακάρισε!
- 6. Πέταξες τη γάτα από το παράθυρο; Τραγούδησε (ένα τραγούδι)…. γελώντας!
- 7. Τράβηξες τα αυτιά του σκύλου; Περπάτησε σαν να είσαι διαστημάνθρωπος στο φεγγάρι και γάβγισε!
- 8. ……………………………….. Χόρεψε στο ρυθμό…….. κλπ.

**Κάθε φορά που κληρώνεται ένας αριθμός, μπορούν όλα μαζί να λένε Χο Χο Χο!**

### **10. «Θα σε κρεμάσω ανάποδα»**

Κρεμάλα στον ασπροπίνακα με χριστουγεννιάτικες λέξεις/φράσεις.

- ✓ Χωρίζουμε την τάξη σε δύο ή περισσότερες ομάδες.
- ✓ Κάθε ομάδα επιλέγει μια από τρεις κατηγορίες που έχω ετοιμάσει (ή προτείνουν τις δικές τους οι ομάδες).
- ✓ Έχω ετοιμάσει στον ασπροπίνακα (ή το κάνω εκείνη τη στιγμή) τις παύλες με τον αριθμό των γραμμάτων που αντιστοιχούν σε κάθε φράση από την κάθε κατηγορία.
- ✓ Οι μαθητές της ομάδας, με τη σειρά που έχουμε ορίσει, επιλέγουν ένα σύμφωνο της αλφαβήτας,το λένε προφορικά και το αποστέλλουν στο chat **με κεφαλαία**.
- ✓ Ο/Η εκπαιδευτικός συμπληρώνει τα σωστά γράμματα.

Ανάλογα με τις δυνατότητες της τάξης η γραφή των γραμμάτων στην κρεμάλα, μπορεί να γίνει από τον αρχηγό της κάθε ομάδας.

(παράδειγμα):

ΓΛΥΚΟ π.χ. **ΔΙΠΛΕΣ ΜΕ ΜΕΛΙ ΚΑΙ ΚΑΡΥΔΙΑ** ΠΑΡΑΜΥΘΙ **π.χ. ΤΟ ΚΟΡΙΤΣΑΚΙ ΜΕ ΤΑ ΣΠΙΡΤΑ** ΣΥΓΓΡΑΦΕΑΣ ΠΑΡΑΜΥΘΙΟΥ **ΧΑΝΣ ΚΡΙΣΤΙΑΝ ΑΝΤΕΡΣΕΝ** 

**Για να αλλάξω το μέγεθος ή το είδος της γραμματοσειράς, επιλέγω από το οριζόντιο μενού Edit- Font και στη συνέχεια πειραματίζομαι με τις σχετικές επιλογές.** 

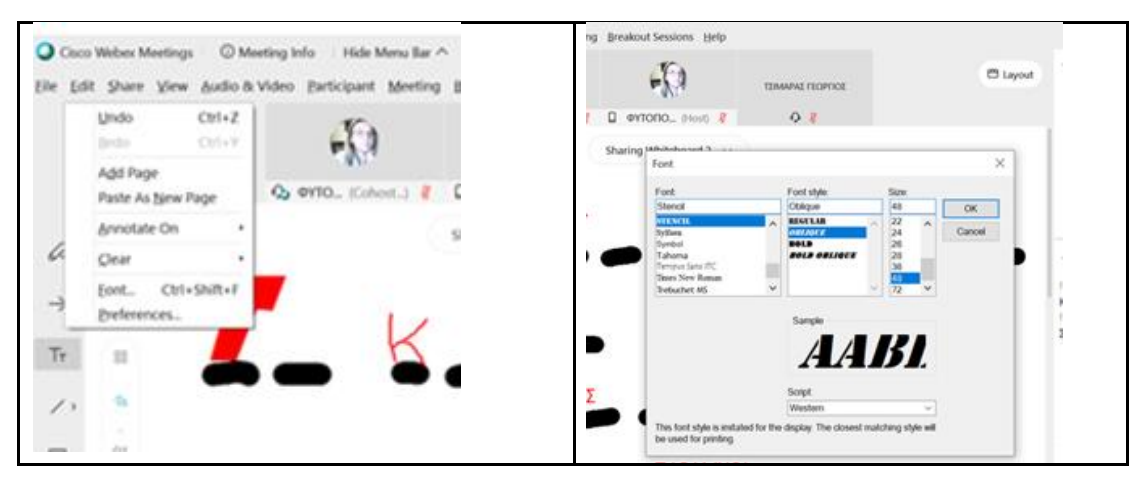

**Κάθε φορά που θέλω να μετακινήσω το γράμμα, ώστε να εφάπτεται στη γραμμή, μπορώ να το κάνω ως εξής:**

- 1. Τοποθετώ το ποντίκι πάνω στο γράμμα.
- 2. Εμφανίζεται ένας σταυρός.
- 3. Κάνω «αριστερό κλικ».
- 4. Το γράμμα (ή η γραμμή) αποκτά γαλάζιο χρώμα και…
- 5. Μπορώ να το μετακινήσω.

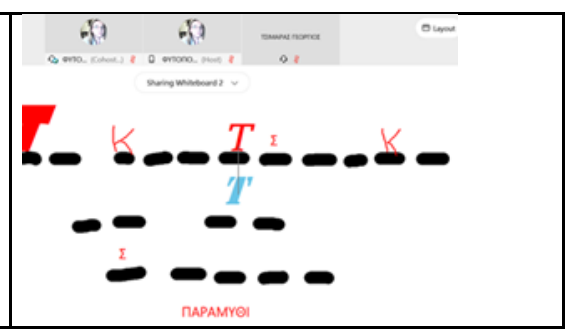

**Για τους μικρότερους μαθητές περιοριζόμαστε σε μια χριστουγεννιάτικη λέξη. Για τους μαθητές της Α΄ Τάξης, είναι σημαντικό η λέξη να περιλαμβάνει γράμματα που έχουν διδαχθεί.**

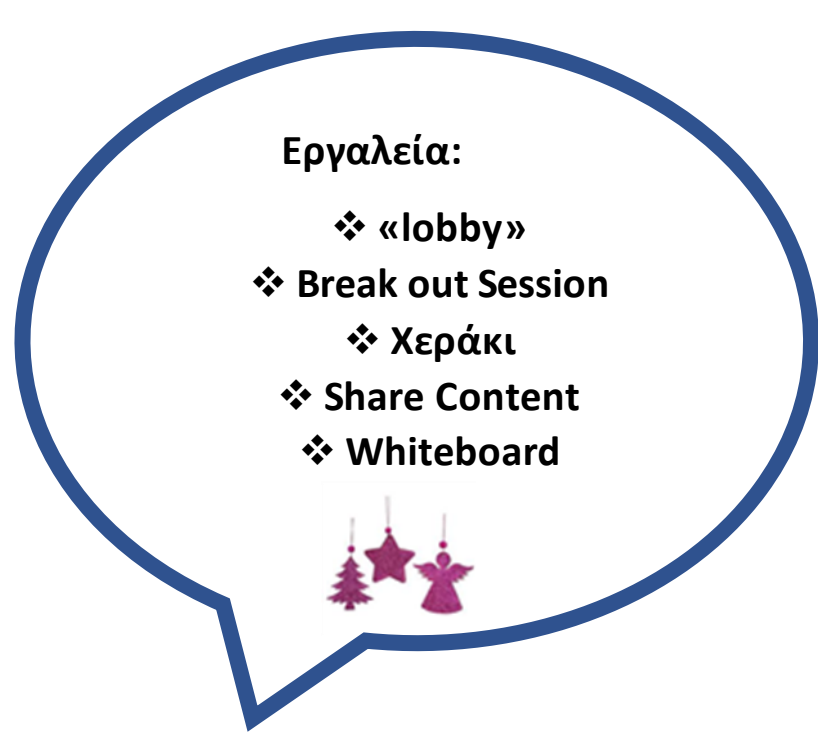

#### **Λίγα λόγια για το Lobby (διάδρομο).**

Ο οικοδεσπότης μπορεί να μετακινήσει έναν συμμετέχοντα στο λόμπι και να τον αποδεχτεί ξανά στο μάθημα, όταν πρέπει να μιλήσεισε μερικούς από τους μαθητές ιδιωτικά. Μπορείτε να μετακινήσετε οποιονδήποτε συμμετέχοντα στο λόμπι, **εκτός από τον εαυτό σας (παρουσιαστής**).

Από τους μαθητές, κάνετε δεξί κλικ στο όνομα του παιδιού που έχετε συμφωνήσει να βγει από την αίθουσα, και στη συνέχεια, κάνετε κλικ στην επιλογή «Μετακίνηση στον διάδρομο». Όταν ένας συμμετέχων μετακινηθεί στο λόμπι, βρίσκεται σε αναμονή και δεν μπορεί να ακούσει ή να δει κανένα από τα περιεχόμενα που κοινοποιούνται ή αλληλοεπιδρούν με οποιονδήποτε στη συνάντηση, έως ότου του επιτραπείαπό τον οικοδεσπότη να επιστρέψει.

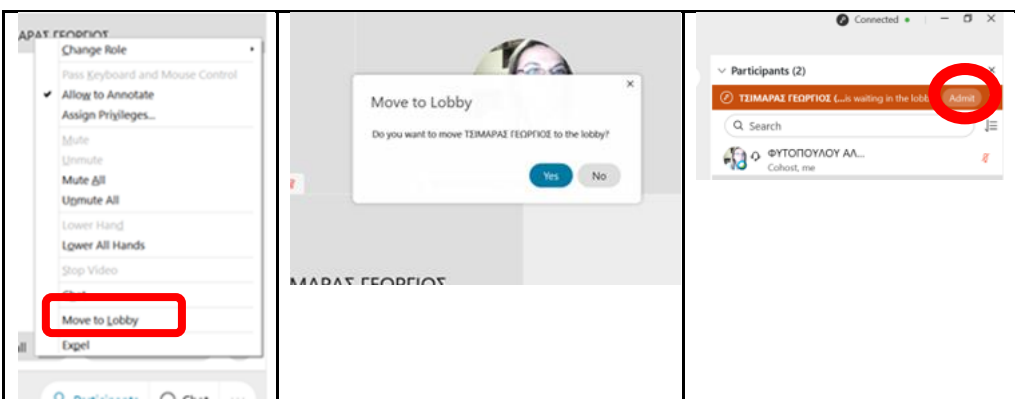

• Για να αποδεχτείτε τον μαθητή στην αίθουσα επιλέγετε αποδοχή (admit).

### **11. Το «Ρουκ Ζουκ» των Χριστουγέννων**

### **Α΄ Τρόπος:**

#### **Χωρίζουμε τους μαθητές σε ομάδες.**

- ✓ Ρωτάμε ποιο παιδί από την α΄ ομάδα θέλει να βγει στον διάδρομο κι οι μαθητές σηκώνουν «χεράκι».
- ✓ Επιλέγουμε ένα παιδί και το οδηγούμε στο lobby.
- ✓ Πριν βγει τον ρωτάμε ποιο γράμμα επιλέγει ανάμεσα σε δύο γράμματα για τα οποία έχω ετοιμάσει μια λίστα με λέξεις (π.χ. Σ ή Κ). *(φροντίζω τα γράμματα που θα επιλέξω να έχουν πολλές λέξεις. Εάν αυτό δεν είναι εφικτό, το παιχνίδι μπορεί να ζητά λέξεις χριστουγεννιάτικες, χωρίς να λαμβάνει υπόψη το αρχικό γράμμα).*
- ✓ Η εντολή για αποστολή μηνυμάτων προς όλους είναι ενεργοποιημένη. Στέλνω σε κάθε μαθητή της ομάδας ξεχωριστά, στο προσωπικό τους chat, μια λέξη με αύξοντα αριθμό (π.χ.1 σοκολάτα, 2 σιρόπι κλπ., ώστε τα μέλη της ομάδας να ξέρουν τη σειρά τους).
- ✓ Ο μαθητής επανέρχεται στην αίθουσα και προσπαθεί να βρει τις λέξεις που του περιγράφουν οι συμμαθητές του από το γράμμα που επίλεξε.
- ✓ Επαναλαμβάνουμε με τη β΄ ομάδα.

Βρίσκω χριστουγεννιάτικες λέξεις από….

#### **Σ:**

1. Σοκολάτα, 2. Σκραμπλ 3. Σιρόπι 4. Στολίδι, 5. σπηλιά/στάβλος, 6. Σπίρτα, 7. Συγγνώμη, 8. Σάκος, 9. Σκούφος, 10. Σμύρνα, 11. Σκανδαλιές, 12. Στεφάνι κλπ. **Κ:**

1. Κάλαντα, 2. κερί, 3. κάλτσα, 4. καμπάνα, 5. κέρματα, 6. κουραμπιέδες, 7. καλικάντζαροι, 8. κέρατα, 9. καμήλες, 10. καραμέλες, 11. καμινάδα, 12. καράβι κλπ.

### **Β΄ Τρόπος:**

**Συνδιδασκαλία:** Ο/η συνεργάτης εκπαιδευτικός (π.χ. της παράλληλης), βγαίνει από το δωμάτιο με έναν μαθητή της ομάδας, και του ζητά να πει 5 λέξεις που έχουν σχέση π.χ. με τη λέξη ΛΑΠΩΝΙΑ. Ο/Η εκπαιδευτικός γράφει τις 5 λέξεις στον ασπροπίνακα, τον αποθηκεύει και στη συνέχεια επανέρχονται κι οι δυο στην ολομέλεια της τάξης. Τα παιδιά της ομάδας λένε με τη σειρά από δύο λέξεις, που πιστεύουν ότι έχει σκεφτεί ο συμμαθητής τους. Στο τέλος γίνεται παρουσίαση του ασπροπίνακα από τον εκπαιδευτικό της παράλληλης (ή για πιο προχωρημένους μαθητές, από τον ίδιο τον μαθητή με αλλαγή ρόλου κι απόδοση δικαιωμάτων παρουσιαστή) και επιβεβαιώνονται οι λέξεις.

Επαναλαμβάνουμε με τη β΄ ομάδα.

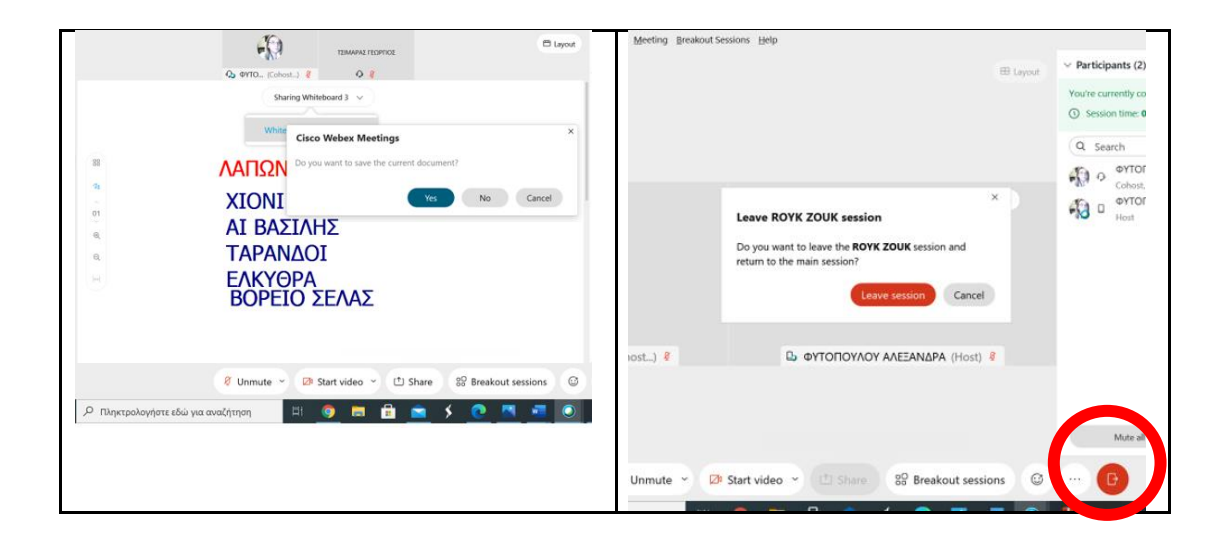

### **Εναλλακτική πρόταση για μικρότερους μαθητές:**

Φτιάχνουμε την αλφαβήτα των Χριστουγέννων στον ασπροπίνακα ή σε word (Αστέρι, Βηθλεέμ, Γάντια… κλπ.). Στο Word μπορώ να επικολλήσω σχετικές εικόνες και τα παιδιά να λένε τη λέξη. Γράφω τις λέξεις με κεφαλαία (ή μικρά) γράμματα κάτω από την κάθε εικόνα, χρησιμοποιώντας το εργαλείο Ττ του σχολιασμού.

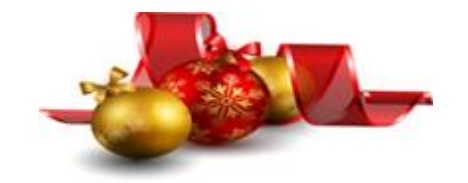

## 12. Τι να έχει μέσα ο σάκος του Αϊ -Βασίλη;

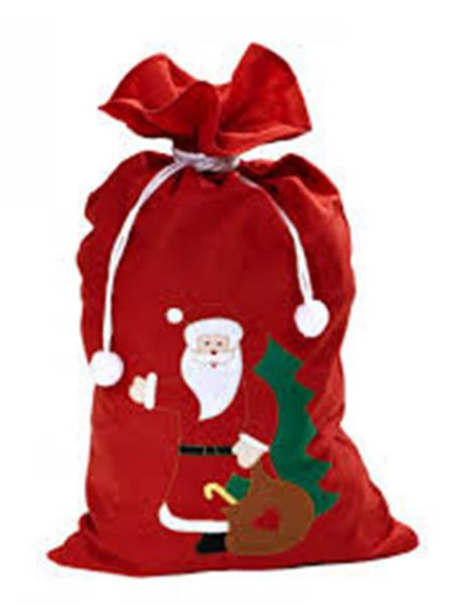

Λέμε στα παιδιά, ότι αυτός ο σάκος του Αϊ -Βασίλη δεν έχει δώρα αλλά ευχές για το νέο έτος 2021. Οι μαθητές λένε λέξεις ή φράσειςπου εκφράζουν χαρά και αισιοδοξία. Ο/Η εκπαιδευτικός τις καταγράφει στον ασπροπίνακα ή σε έγγραφο word που διαμοιράζει (π.χ. αγάπη, χαρά, ειρήνη, αισιοδοξία, εμβόλιο, αλληλεγγύη, θεραπεία, λιγότερες μάσκες, βόλτες, κλπ.).

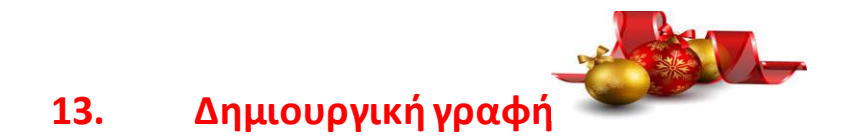

Βρίσκουμε έναν τίτλο για την ιστορία μας (παράδειγμα):

### *«Ποιος έκλεψε τη μάσκα του Άι-Βασίλη;»*

Βοηθητικές ερωτήσεις

- ✓ Τι έπαθε η μάσκα του; (Ποιος την έκρυψε; Γιατί; Χάθηκε; Μίκραινε; Χάλασε; Τι θα κάνει τώρα; κλπ.)
- ✓ Μπορεί να ταξιδέψει χωρίς μάσκα; Τι μέτρα προφυλάξεις πρέπει να πάρει;
- ✓ Πώς θα μοιράσει τα δώρα;

### **Βοηθώντας στην εξέλιξη της ιστορίας με εικόνες.**

Το κάθε παιδί (ή ομάδα παιδιών) διαλέγει μια εικόνα από κάθε οριζόντια γραμμή και φτιάχνει την ιστορία του. Για τα παιδιά που δεν περιορίζονται στα δοσμένα, το ερωτηματικό δίνει τη δυνατότητα ελεύθερης επιλογής.

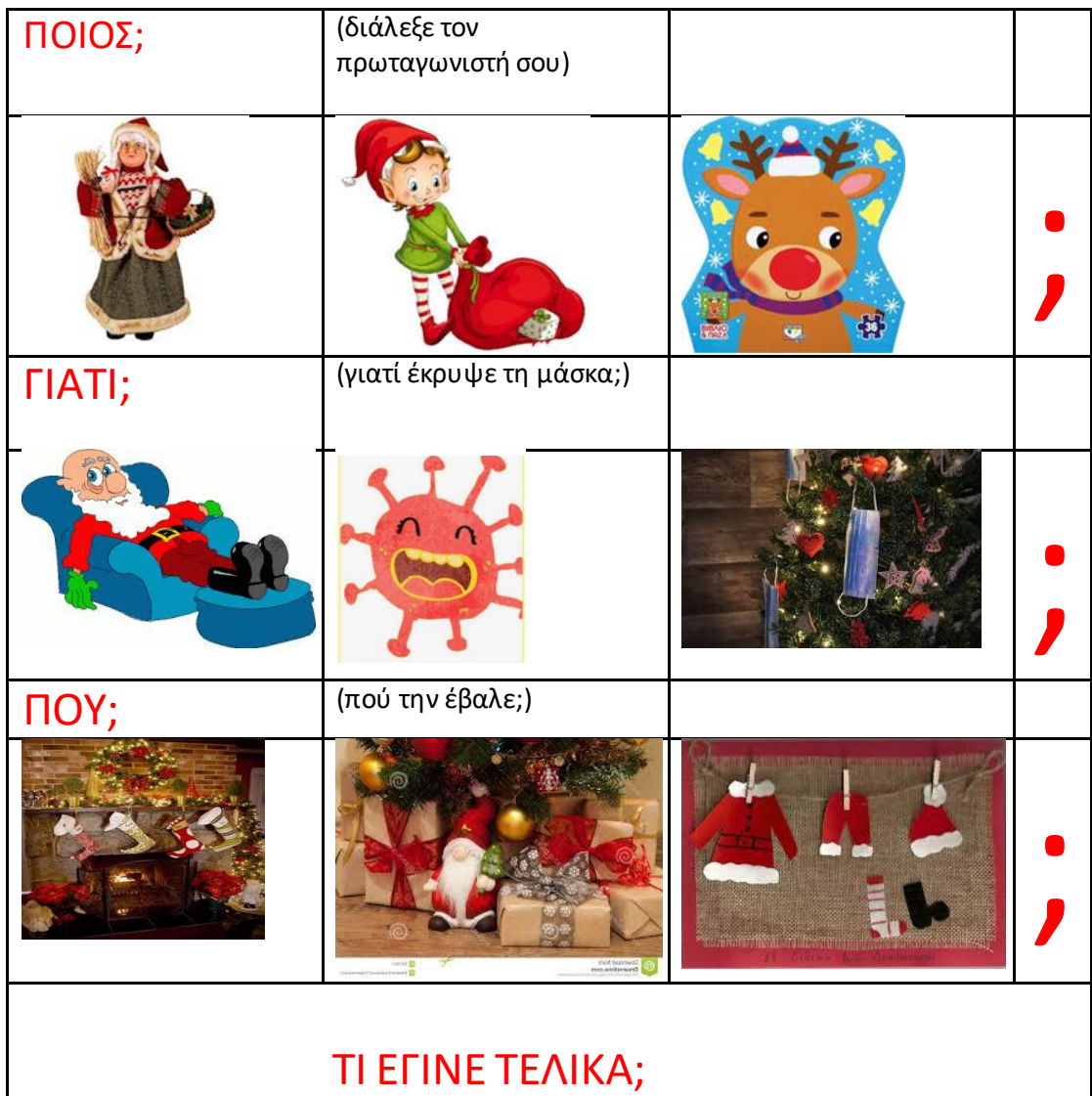

Περισσότερες ιδέες δημιουργικής γραφής (για το αρχείο σας) μπορείτε να βρείτε εδώ:

[https://drive.google.com/file/d/1pbdlkCazzMOybnOOq\\_ey7NDbpeM5AwLC/view?us](https://drive.google.com/file/d/1pbdlkCazzMOybnOOq_ey7NDbpeM5AwLC/view?usp=sharing) [p=sharing](https://drive.google.com/file/d/1pbdlkCazzMOybnOOq_ey7NDbpeM5AwLC/view?usp=sharing)

o Οι ιδέες καταγράφηκαν από ομάδα εκπαιδευτικών, κατά τη διάρκεια της φοίτησής μας στο ΔΙΔΑΣΚΑΛΕΙΟ «Δ. ΓΛΗΝΟΣ», με υπεύθυνη καθηγήτρια, την κα Σμαράγδα Μανταδάκη-Παπαδοπούλου, στο μάθημα: Εργαστήριο Δημιουργικού Λόγου Ι (Θεσσαλονίκη, Νοέμβριος του 2006).

#### **Αγαπητοί κι αγαπητές συνάδελφοι,**

**Υπάρχει πληθώρα ψηφιακών διαδικτυακών εργαλείων, τα οποία μπορούν να αξιοποιηθούν κατά τη διάρκεια των μαθημάτων μας με αποστολή συνδέσμου στο chat ή με διαμοίραση υλικού.** 

(π.χ. e-me content, παιγνιώδη κουίζ Kahoot <https://kahoot.com/schools-u/>, Quizzizz [https://quizizz.com/,](https://quizizz.com/) Wordwall [https://wordwall.net/,](https://wordwall.net/) ψηφιακή αφήγηση <https://storybird.com/>, διαδραστικές δραστηριότητες Learning apps <https://learningapps.org/> με παιχνίδια μνήμης, συνεργατικές δραστηριότητες στο Googledocs, ψηφιακές βιβλιοθήκες, κλπ.).

### **Η δημιουργία τους απαιτεί πολύ προσωπικό χρόνο.**

Όλες οι προτεινόμενες παιγνιώδεις δραστηριότητες είναι ενδεικτικές και **δεν απαιτούν μεγάλη προετοιμασία.** Πολλές από αυτές ενδέχεται να τις έχετε αξιοποιήσει, ήδη, με διαφορετικό τρόπο.

➢ **Εάν εφαρμόσετε κάποια χριστουγεννιάτικη δραστηριότητα στη σύγχρονη εξ αποστάσεως διδασκαλία και θέλετε να τη μοιραστείτε με την εκπαιδευτική κοινότητα, παρακαλώ να μου αποστείλετε τη σχετική πρόταση, ώστε να τη συμπεριλάβω με το όνομά σας.**

Τα Χριστούγεννα είναι η γιορτή της χαράς και της αγάπης. Θα ήταν ευτύχημα εάν την Τετάρτη κάνατε τη γιορτή σας όλα τα τμήματα μαζί, με το κάθε τμήμα να συμμετέχει με μια παιγνιώδη δραστηριότητα. Η πρόταση αυτή θα μπορούσε να υλοποιηθεί με μεγαλύτερη ευκολία για τα σχολεία με λίγους μαθητές.

**Εναλλακτική πρόταση για τη γιορτή:** Κάθε εκπαιδευτικός ΠΕ70 (σε συνεργασία με έναν ή δύο εκπαιδευτικούς ειδικότητας), αναλαμβάνουν να ασχοληθούν **με μια συγκεκριμένη δραστηριότητα** (π.χ. παιγνίδι, τραγούδι, δραματοποίηση, χορό, λογοτεχνικό βιβλίο κλπ.), την οποία επαναλαμβάνουν με κάθε τμήμα που θα επισκεφτεί την ψηφιακή τους αίθουσα. Τα τμήματα περνούν κυκλικά ανά διδακτική ώρα από διαφορετικούς συνδέσμους (παράδειγμα πολυθέσιου δημοτικού σχολείου):

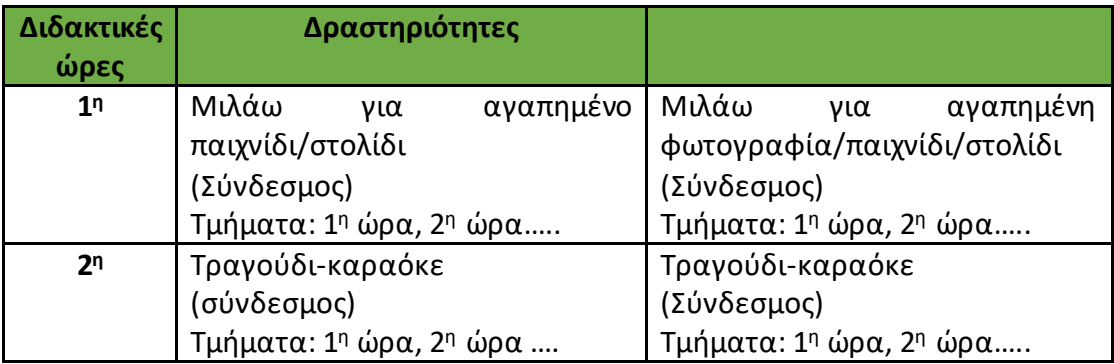

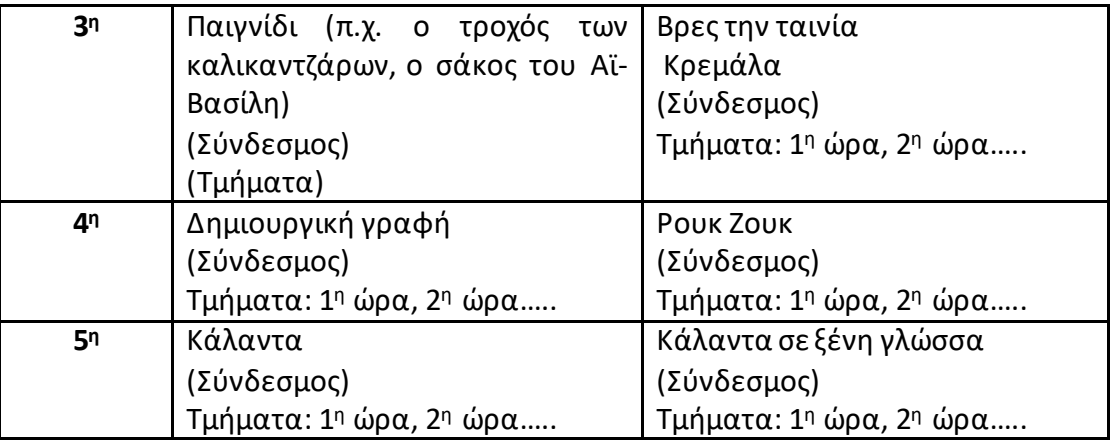

## **Καλά να περάσετε με τους μαθητές και τις μαθήτριές σας και καλή ξεκούραση τις ημέρες των διακοπών!**

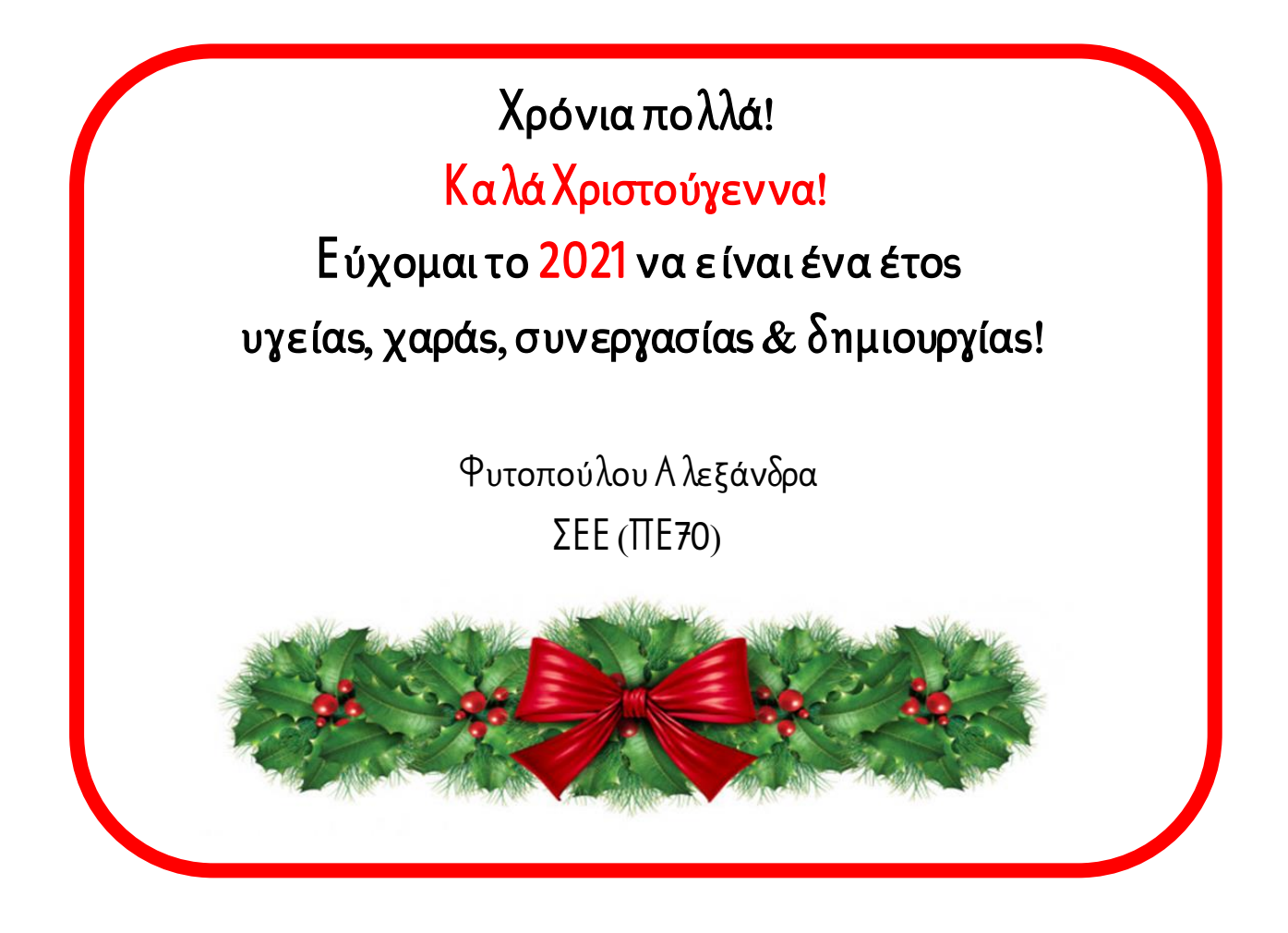